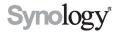

# Synology Remote User's Guide

## **Table of Content**

| Welcome                                 | 2 |
|-----------------------------------------|---|
| Synology Remote at a Glance             | 3 |
| Getting Started                         | 4 |
| Playing Music from Your Synology Server | 6 |
| Listening to Internet Radio Station     | 6 |
| Play Music from Your iPod               | 6 |
| Managing Your Content                   | 7 |
| Appendix                                | 7 |

Other language versions of the User's Guide? Visit www.synology.com/download

## Welcome

Congratulations on purchasing your Synology Remote.

Synology Remote works with your Synology Server. With USB speakers connected to your Synology Server, you can use the Synology Remote to play music stored on the Synology Server, from Internet Radio, or from your iPod.

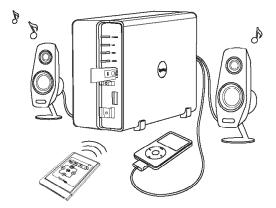

## Synology Remote at a Glance

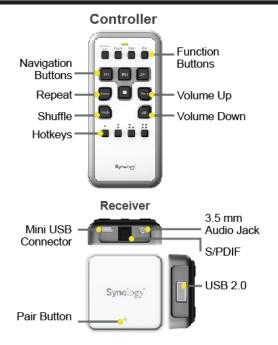

## Visit Synology Remote Site

 Visit <u>http://www.synology.com/remote</u> for a complete guide of how to use Synology Remote, firmware download information, and supported USB speakers.

## Upgrade Your Synology Server

- 1. Visit http://www.synology.com/download to download the compatible firmware.
- 2. Upgrade your Synology Server with the downloaded firmware.

#### Connect the USB speaker

1. Connect the prepared USB speaker to the USB port of Synology Server.

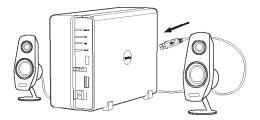

### Connect the USB receptor

 Connect the USB receptor to any USB port on the Synology Server. (When plugging the receptor, please be sure the metal strips of the receptor are facing the metal strips of the USB inlet.)

#### Install the Synology Remote battery

1. Insert the remote control battery. Make sure the + side is facing up.

Ready to Go

# Playing Music from Your Synology Server

- 1. Upload audio files to the "music" shared folder on your Synology Server.
- 2. Press the "Music" button on your Synology Remote.

## **Listening to Internet Radio Station**

1. Press the "Radio" button on your Synology Remote. The default Internet radio station will begin to play.

## **Playing Music from Your iPod**

- 1. Plug your iPod into the USB port on your Synology Server.
- 2. Press the "iPod" button on your Synology Remote.

Music on your iPod will play by the directory sequence.

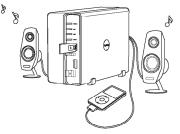

## **Managing Your Content**

To manage your stored audio files and internet radio channels, go to the page:

"http://Server\_IP:5000/audio"

## Appendix

#### Recommended USB Speaker

For recommended USB speaker models, please visit <u>www.synology.com/remote</u>.

For information regarding your product's warranty, or complete feature introduction of Synology Audio Station, please visit <u>www.synology.com</u>

#### Federal Communication Commission Interference Statement

This equipment has been tested and found to comply with the limits for a Class B digital device, pursuant to Part 15 of the FCC Rules. These limits are designed to provide reasonable protection against harmful interference in a residential installation. This equipment generates, uses and can radiate radio frequency energy and, if not installed and used in accordance with the instructions, may cause harmful interference to radio communications. However, there is no guarantee that interference will not occur in a particular installation. If this equipment does cause harmful interference to radio or television reception, which can be determined by turning the equipment off and on, the user is encouraged to try to correct the interference by one or more of the following measures:

- I Reorient or relocate the receiving antenna.
- I Increase the separation between the equipment and receiver.
- I Connect the equipment into an outlet on a circuit different from that to which the receiver is connected.
- I Consult the dealer or an experienced radio/TV technician for help.

FCC Caution: Any changes or modifications not expressly approved by the party responsible for compliance could void the user's authority to operate this equipment.

This device complies with Part 15 of the FCC Rules. Operation is subject to the following two conditions: (1) This device may not cause harmful interference, and (2) this device must accept any interference received, including interference that may cause undesired operation.

This device and its antenna(s) must not be co-located or operating in conjunction with any other antenna or transmitter.

## COPYRIGHT NOTICE

All title, copyright and other intellectual property rights in and to any Synology Products, the "Products" or "Product" (including but not limited to product design and appearance, firmware, and any relevant media, images, photographs, animations, video, audio, music, text, and applets incorporated into the Products), the accompanying manuals and other documents, and on-line or electronic documents, if any, are owned by Synology Inc. Unless otherwise expressly licensed by Synology Inc. in writing, any provision of the Products does not represent any license of any of the above rights.

Copyright © 2010 Synology Inc.; All rights reserved.

### TRADEMARK NOTICE

Synology and other names of Synology Products are proprietary marks or registered trademarks of Synology Inc. Microsoft, Windows series, and Internet Explorer are trademarks of Microsoft Corporation. Apple, Mac, Mac OS series are trademarks of Apple Computer, Inc., registered in the U.S. and other countries. Other products and company names mentioned herein are trademarks of their respective holders.

#### REVISIONS

Synology reserves all rights to revise or update its Products, other products, software, or related documentation without further notice.

Synology Inc. reserves the right to revise this publication and to make changes in the content hereof without the obligation to notify any person of such revision or changes.